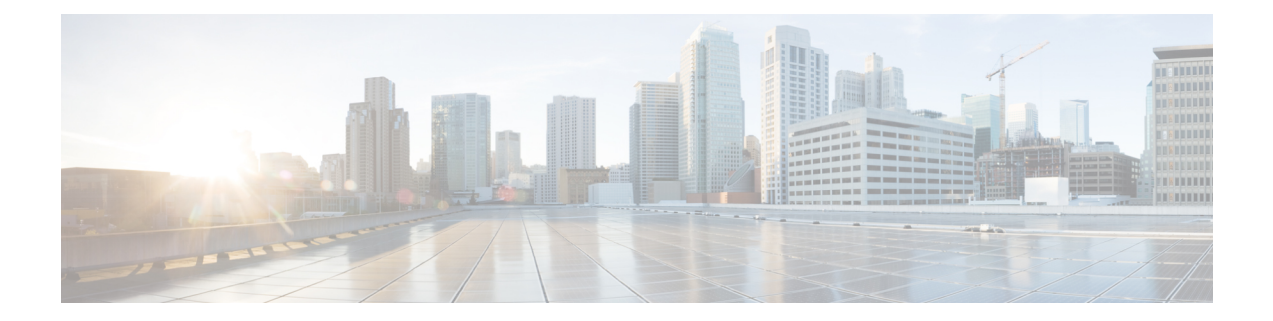

# **Configurable Hostname in Locally Generated SIP Headers**

This feature allows you to configure the hostname for use in locally generated SIP headers in either of two configuration modes.

- Finding Feature [Information,](#page-0-0) on page 1
- Prerequisites for [Configurable](#page-0-1) Hostname in Locally Generated SIP Headers, on page 1
- Restrictions for [Configurable](#page-1-0) Hostname in Locally Generated SIP Headers, on page 2
- How to Configure the Hostname in Locally [Generated](#page-1-1) SIP Headers, on page 2
- Feature Information for [Configurable](#page-9-0) Hostname in Locally Generated SIP Headers, on page 10

## <span id="page-0-0"></span>**Finding Feature Information**

Your software release may not support all the features documented in this module. For the latest caveats and feature information, see Bug [Search](https://tools.cisco.com/bugsearch/search) Tool and the release notes for your platform and software release. To find information about the features documented in this module, and to see a list of the releases in which each feature is supported, see the feature information table.

Use Cisco Feature Navigator to find information about platform support and Cisco software image support. To access Cisco Feature Navigator, go to [https://cfnng.cisco.com/.](https://cfnng.cisco.com/) An account on Cisco.com is not required.

## <span id="page-0-1"></span>**Prerequisites for Configurable Hostname in Locally Generated SIP Headers**

### **Cisco Unified Border Element**

• Cisco IOS Release 12.4(2)T or a later release must be installed and running on your Cisco Unified Border Element.

### **Cisco Unified Border Element (Enterprise)**

• Cisco IOS XE Release 2.5 or a later release must be installed and running on your Cisco ASR 1000 Series Router.

## <span id="page-1-0"></span>**Restrictions for Configurable Hostname in Locally Generated SIP Headers**

• Dial-peer-specific configuration takes precedence over more general gateway-wide configuration.

## <span id="page-1-1"></span>**How to Configure the Hostname in Locally Generated SIP Headers**

### **Configuring Hostname in Locally Generated SIP Headers at the Global Level**

To configure the local hostname in global configuration mode for use in locally generated URLs, complete the task in this section.

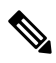

**Note** Dial-peer-specific configuration takes precedence over more general gateway-wide configuration.

### **SUMMARY STEPS**

- **1. enable**
- **2. configure terminal**
- **3. voice service voip**
- **4. sip**
- **5. localhost dns:** *local-host-name-string*
- **6. exit**

#### **DETAILED STEPS**

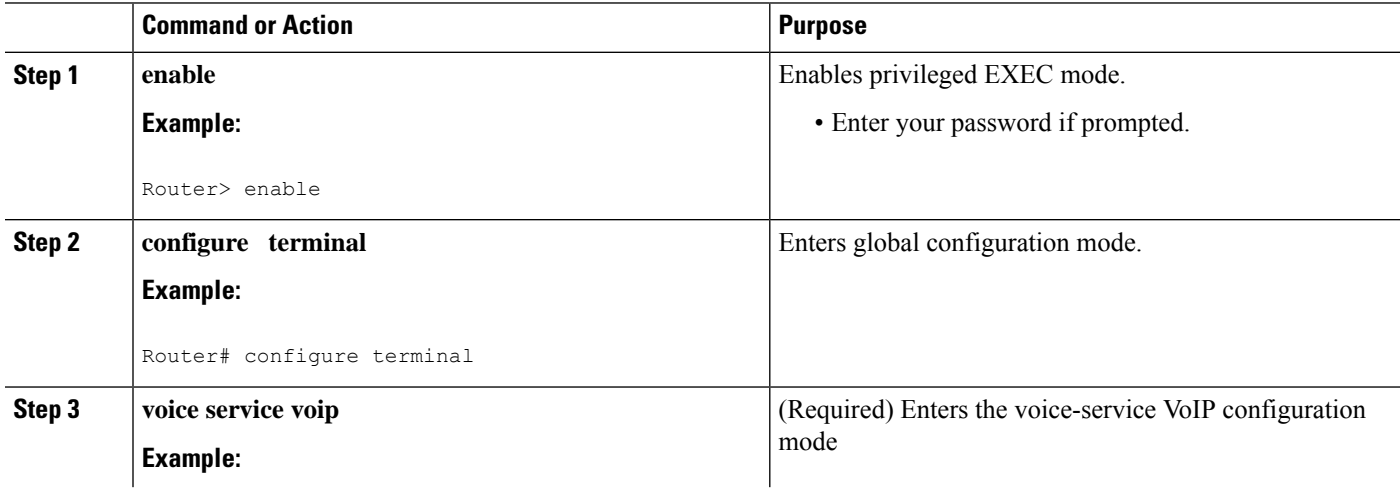

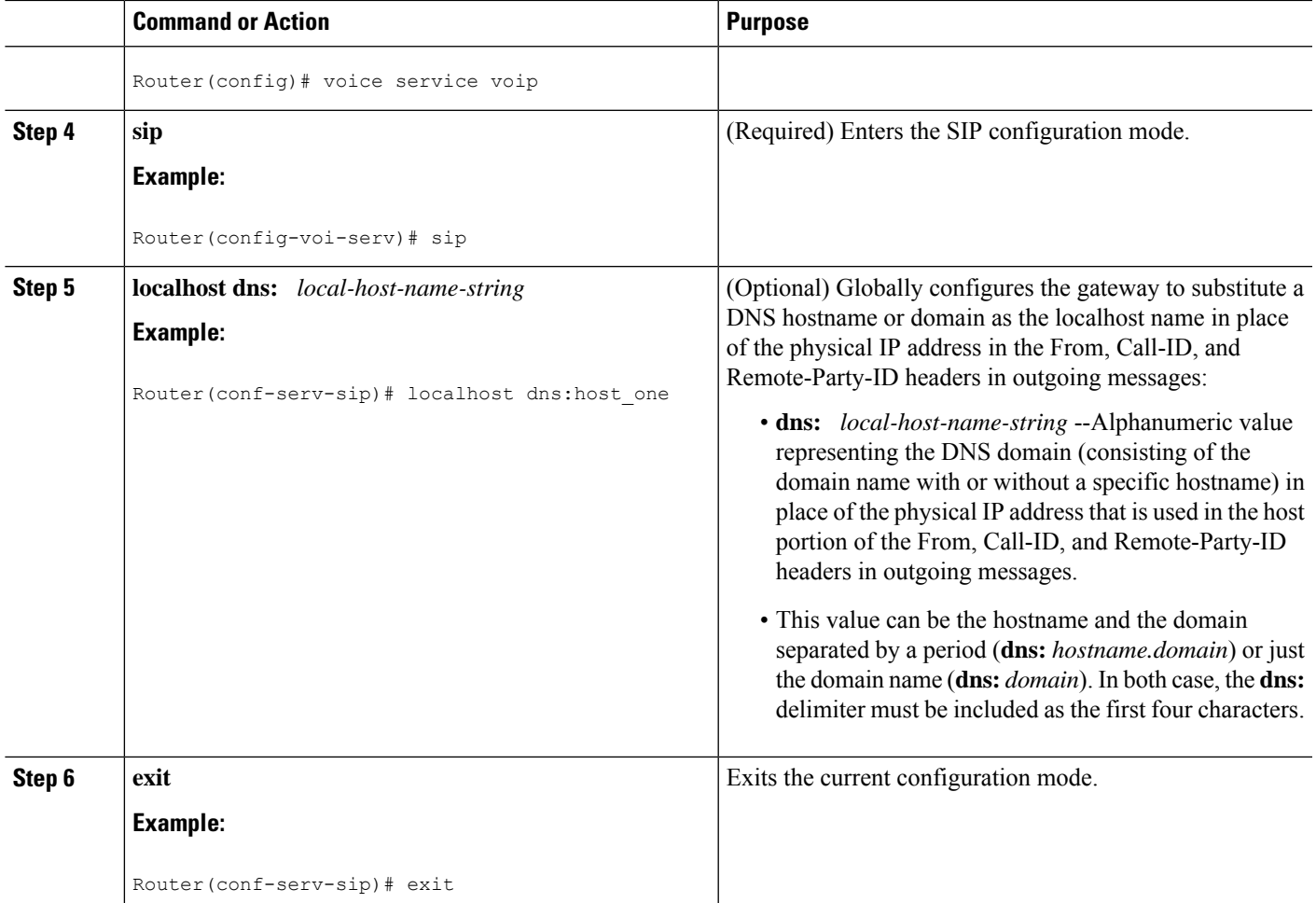

### **Configuring Hostname in Locally Generated SIP Headers at the Dial-Peer-Specific Level**

To configure the local hostname in dial-peer-specific configuration mode for use in locally generated URLs, complete the task in this section.

**Note** This configuration takes precedence over global configuration.

### **SUMMARY STEPS**

- **1. enable**
- **2. configure terminal**
- **3. dial-peer voice** *tag* **voip**
- **4. voice-class sip localhost dns:** [*hostname* **.**]*domain* [**preferred**]
- **5. exit**

### **DETAILED STEPS**

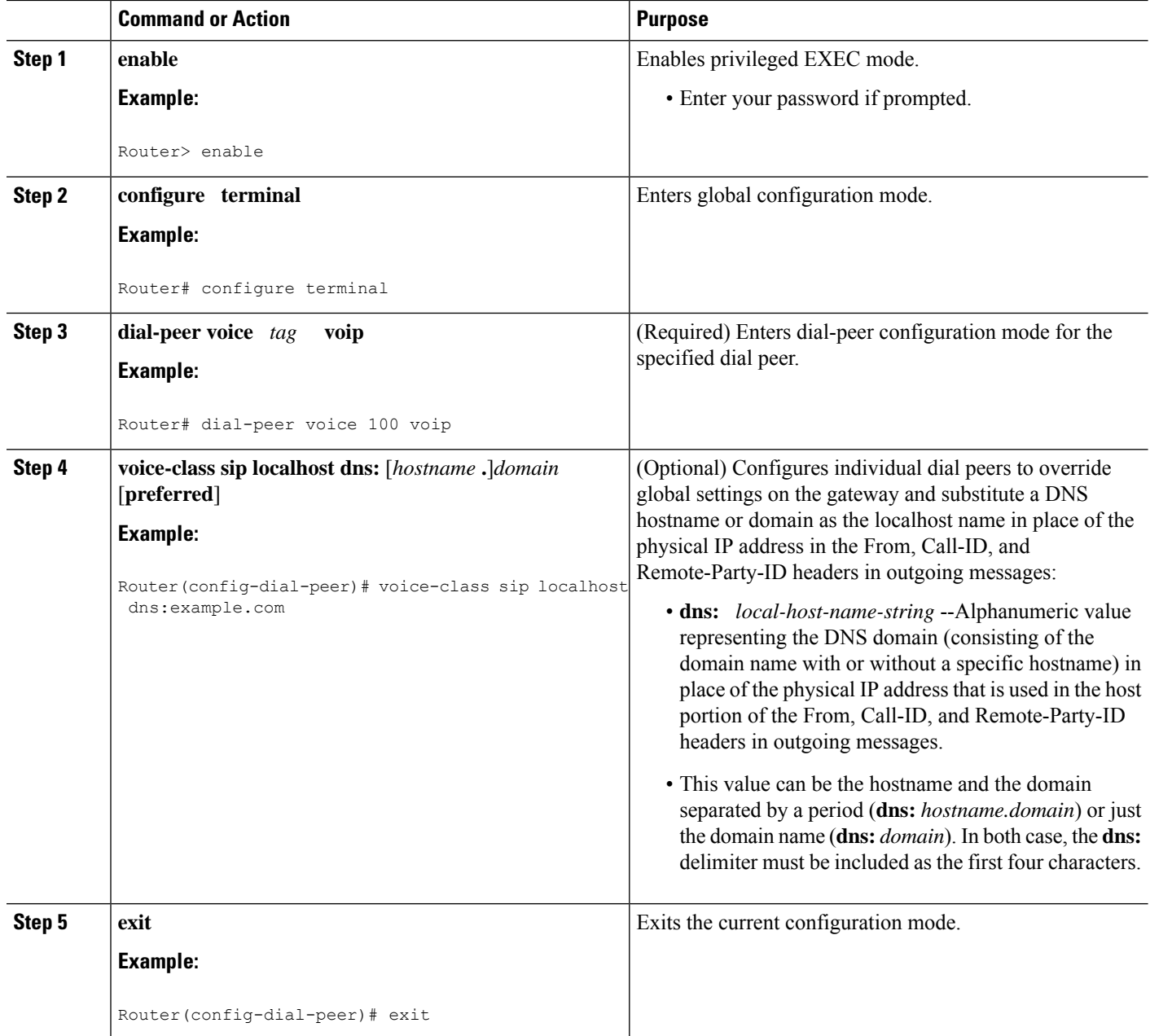

### **Verifying the Hostname in Locally Generated SIP Headers**

To verify the hostname in locally generated SIP headers for global or dial-peer-specific configuration, use the following **show** commands:

- **show call active voice**
- **show call history voice**

### **SUMMARY STEPS**

Ш

- **1.** Use the **show call active voice** command to display output when the local hostname is enabled:
- **2.** Use the **show call history voice** to display output when the local hostname is enabled:

### **DETAILED STEPS**

**Step 1** Use the **show call active voice** command to display output when the local hostname is enabled:

#### **Example:**

```
Router# show call active voice
Telephony call-legs:1
SIP call-legs:1
H323 call-legs:0
Call agent controlled call-legs:0
Multicast call-legs:0
Total call-legs:2
 GENERIC:
SetupTime=126640 ms
Index=1
PeerAddress=9001
PeerSubAddress=
PeerId=100
PeerIfIndex=6
LogicalIfIndex=4
ConnectTime=130300 ms
CallDuration=00:00:47 sec
CallState=4
CallOrigin=2
ChargedUnits=0
InfoType=speech
TransmitPackets=2431
TransmitBytes=48620
ReceivePackets=2431
ReceiveBytes=48620
TELE:
ConnectionId=[0xA0DC41CF 0x115511D9 0x8002EC82 0xAB4FD5BE]
IncomingConnectionId=[0xA0DC41CF 0x115511D9 0x8002EC82 0xAB4FD5BE]
CallID=1
TxDuration=48620 ms
VoiceTxDuration=48620 ms
FaxTxDuration=0 ms
CoderTypeRate=g729r8
NoiseLevel=-61
ACOMLevel=3
OutSignalLevel=-35
InSignalLevel=-30
InfoActivity=2
ERLLevel=3
SessionTarget=
ImgPages=0
CallerName=
CallerIDBlocked=False
OriginalCallingNumber=
OriginalCallingOctet=0x0
OriginalCalledNumber=
OriginalCalledOctet=0x80
OriginalRedirectCalledNumber=
OriginalRedirectCalledOctet=0x0
TranslatedCallingNumber=9001
```
TranslatedCallingOctet=0x0 TranslatedCalledNumber= TranslatedCalledOctet=0x80 TranslatedRedirectCalledNumber= TranslatedRedirectCalledOctet=0x0 GwCollectedCalledNumber=9002 GENERIC: SetupTime=128980 ms Index=1 PeerAddress=9002 PeerSubAddress= PeerId=3301 PeerIfIndex=7 LogicalIfIndex=0 ConnectTime=130300 ms CallDuration=00:00:50 sec CallState=4 CallOrigin=1 ChargedUnits=0 InfoType=speech TransmitPackets=2587 TransmitBytes=51740 ReceivePackets=2587 ReceiveBytes=51740 VOIP: ConnectionId[0xA0DC41CF 0x115511D9 0x8002EC82 0xAB4FD5BE] IncomingConnectionId[0xA0DC41CF 0x115511D9 0x8002EC82 0xAB4FD5BE] CallID=2 RemoteIPAddress=172.18.193.87 RemoteUDPPort=17602 RemoteSignallingIPAddress=172.18.193.87 RemoteSignallingPort=5060 RemoteMediaIPAddress=172.18.193.87 RemoteMediaPort=17602 RoundTripDelay=2 ms SelectedQoS=best-effort tx\_DtmfRelay=inband-voice FastConnect=FALSE AnnexE=FALSE Separate H245 Connection=FALSE H245 Tunneling=FALSE SessionProtocol=sipv2 ProtocolCallId=A240B4DC-115511D9-8005EC82-AB4FD5BE@pip.example.com SessionTarget=172.18.193.87 OnTimeRvPlayout=48620 GapFillWithSilence=0 ms GapFillWithPrediction=0 ms GapFillWithInterpolation=0 ms GapFillWithRedundancy=0 ms HiWaterPlayoutDelay=70 ms LoWaterPlayoutDelay=69 ms TxPakNumber=2434 TxSignalPak=0 TxComfortNoisePak=0 TxDuration=48680 TxVoiceDuration=48680 RxPakNumber=2434 RxSignalPak=0 RxDuration=0 TxVoiceDuration=48670 VoiceRxDuration=48620 RxOutOfSeq=0 RxLatePak=0 RxEarlyPak=0

Ш

PlayDelayCurrent=69 PlayDelayMin=69 PlayDelayMax=70 PlayDelayClockOffset=43547 PlayDelayJitter=0 PlayErrPredictive=0 PlayErrInterpolative=0 PlayErrSilence=0 PlayErrBufferOverFlow=0 PlayErrRetroactive=0 PlayErrTalkspurt=0 OutSignalLevel=-35 InSignalLevel=-30 LevelTxPowerMean=0 LevelRxPowerMean=-302 LevelBgNoise=0 ERLLevel=3 ACOMLevel=3 ErrRxDrop=0 ErrTxDrop=0 ErrTxControl=0 ErrRxControl=0 ReceiveDelay=69 ms LostPackets=0 EarlyPackets=0 LatePackets=0 SRTP = off VAD = enabled CoderTypeRate=g729r8 CodecBytes=20 Media Setting=flow-around CallerName= CallerIDBlocked=False OriginalCallingNumber=9001 OriginalCallingOctet=0x0 OriginalCalledNumber=9002 OriginalCalledOctet=0x80 OriginalRedirectCalledNumber= OriginalRedirectCalledOctet=0x0 TranslatedCallingNumber=9001 TranslatedCallingOctet=0x0 TranslatedCalledNumber=9002 TranslatedCalledOctet=0x80 TranslatedRedirectCalledNumber= TranslatedRedirectCalledOctet=0x0 GwCollectedCalledNumber=9002 GwOutpulsedCalledNumber=9002 GwOutpulsedCalledOctet3=0x80 GwOutpulsedCallingNumber=9001 GwOutpulsedCallingOctet3=0x0 GwOutpulsedCallingOctet3a=0x0 MediaInactiveDetected=no MediaInactiveTimestamp= MediaControlReceived= Username= LocalHostname=pip.example.com ! LocalHostname field Telephony call-legs:1 SIP call-legs:1 H323 call-legs:0 Call agent controlled call-legs:0 Multicast call-legs:0 Total call-legs:2

**Step 2** Use the **show call history voice** to display output when the local hostname is enabled:

#### **Example:**

Router# **show call history voice** Telephony call-legs:1 SIP call-legs:1 H323 call-legs:0 Call agent controlled call-legs:0 Total call-legs:2 GENERIC: SetupTime=128980 ms Index=1 PeerAddress=9002 PeerSubAddress= PeerId=3301 PeerIfIndex=7 LogicalIfIndex=0 DisconnectCause=10 DisconnectText=normal call clearing (16) ConnectTime=130300 ms DisconnectTime=329120 ms CallDuration=00:03:18 sec CallOrigin=1 ReleaseSource=4 ChargedUnits=0 InfoType=speech TransmitPackets=9981 TransmitBytes=199601 ReceivePackets=9987 ReceiveBytes=199692 VOIP: ConnectionId[0xA0DC41CF 0x115511D9 0x8002EC82 0xAB4FD5BE] IncomingConnectionId[0xA0DC41CF 0x115511D9 0x8002EC82 0xAB4FD5BE] CallID=2 RemoteIPAddress=172.18.193.87 RemoteUDPPort=17602 RemoteSignallingIPAddress=172.18.193.87 RemoteSignallingPort=5060 RemoteMediaIPAddress=172.18.193.87 RemoteMediaPort=17602 SRTP = off RoundTripDelay=1 ms SelectedQoS=best-effort tx\_DtmfRelay=inband-voice FastConnect=FALSE AnnexE=FALSE Separate H245 Connection=FALSE H245 Tunneling=FALSE SessionProtocol=sipv2 ProtocolCallId=A240B4DC-115511D9-8005EC82-AB4FD5BE@pip.example.com SessionTarget=172.18.193.87 OnTimeRvPlayout=195880 GapFillWithSilence=0 ms GapFillWithPrediction=0 ms GapFillWithInterpolation=0 ms GapFillWithRedundancy=0 ms HiWaterPlayoutDelay=70 ms LoWaterPlayoutDelay=69 ms ReceiveDelay=69 ms LostPackets=0 EarlyPackets=0 LatePackets=0 VAD = enabled CoderTypeRate=g729r8 CodecBytes=20

П

cvVoIPCallHistoryIcpif=2 MediaSetting=flow-around CallerName= CallerIDBlocked=False OriginalCallingNumber=9001 OriginalCallingOctet=0x0 OriginalCalledNumber=9002 OriginalCalledOctet=0x80 OriginalRedirectCalledNumber= OriginalRedirectCalledOctet=0x0 TranslatedCallingNumber=9001 TranslatedCallingOctet=0x0 TranslatedCalledNumber=9002 TranslatedCalledOctet=0x80 TranslatedRedirectCalledNumber= TranslatedRedirectCalledOctet=0x0 GwCollectedCalledNumber=9002 GwOutpulsedCalledNumber=9002 GwOutpulsedCalledOctet3=0x80 GwOutpulsedCallingNumber=9001 GwOutpulsedCallingOctet3=0x0 GwOutpulsedCallingOctet3a=0x0 MediaInactiveDetected=no MediaInactiveTimestamp= MediaControlReceived= LocalHostname=pip.example.com ! LocalHostname field Username= GENERIC: SetupTime=126640 ms Index=2 PeerAddress=9001 PeerSubAddress= PeerId=100 PeerIfIndex=6 LogicalIfIndex=4 DisconnectCause=10 DisconnectText=normal call clearing (16) ConnectTime=130300 ms DisconnectTime=330080 ms CallDuration=00:03:19 sec CallOrigin=2 ReleaseSource=4 ChargedUnits=0 InfoType=speech TransmitPackets=9987 TransmitBytes=199692 ReceivePackets=9981 ReceiveBytes=199601 TELE: ConnectionId=[0xA0DC41CF 0x115511D9 0x8002EC82 0xAB4FD5BE] IncomingConnectionId=[0xA0DC41CF 0x115511D9 0x8002EC82 0xAB4FD5BE] CallID=1 TxDuration=195940 ms VoiceTxDuration=195940 ms FaxTxDuration=0 ms CoderTypeRate=g729r8 NoiseLevel=-73 ACOMLevel=4 SessionTarget= ImgPages=0 CallerName= CallerIDBlocked=False OriginalCallingNumber= OriginalCallingOctet=0x0

OriginalCalledNumber= OriginalCalledOctet=0x80 OriginalRedirectCalledNumber= OriginalRedirectCalledOctet=0x0 TranslatedCallingNumber=9001 TranslatedCallingOctet=0x0 TranslatedCalledNumber= TranslatedCalledOctet=0x80 TranslatedRedirectCalledNumber= TranslatedRedirectCalledOctet=0x0 GwCollectedCalledNumber=9002

## <span id="page-9-0"></span>**Feature Information for Configurable Hostname in Locally Generated SIP Headers**

The following table provides release information about the feature or features described in this module. This table lists only the software release that introduced support for a given feature in a given software release train. Unless noted otherwise, subsequent releases of that software release train also support that feature.

Use Cisco Feature Navigator to find information about platform support and Cisco software image support. To access Cisco Feature Navigator, go to [www.cisco.com/go/cfn.](http://www.cisco.com/go/cfn) An account on Cisco.com is not required.

ISR Feature History Information.

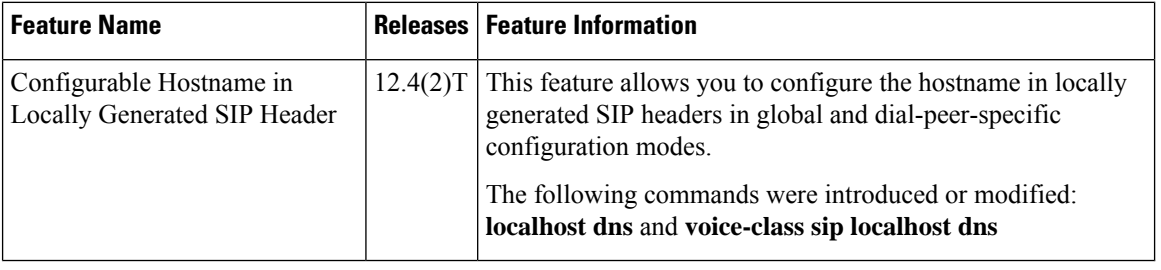

**Table 1: Feature Information for Configurable Hostname in Locally Generated SIP Headers**

ASR Feature History Information.

**Table 2: Feature Information for Configurable Hostname in Locally Generated SIP Headers**

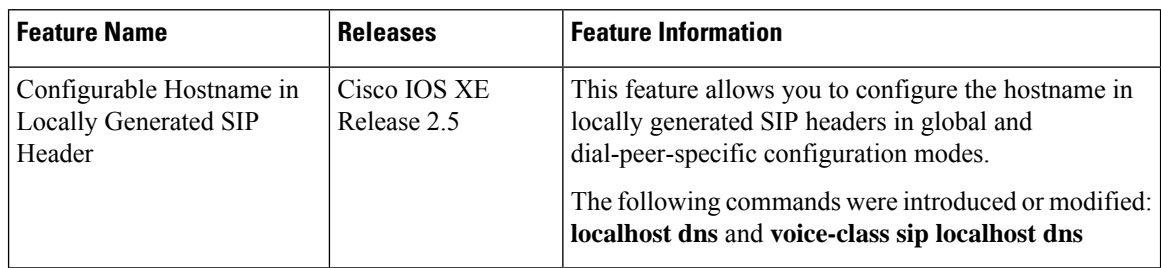